#### **Sisukord**

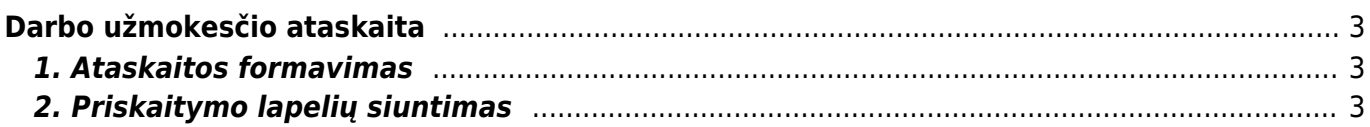

Directo Help - https://wiki.directo.ee/

# <span id="page-2-0"></span>**Darbo užmokesčio ataskaita**

## <span id="page-2-1"></span>**1. Ataskaitos formavimas**

Darbo užmokesčio ataskaitoje galite peržiūrėti informaciją apie priskaitytą ir mokėtiną darbo užmokestį, apie atliktus apmokėjimus, pasižiūrėti darbo užmokesčio istoriją ir kt.

Eikite: Personalas → Ataskaitos → Darbo užmokesčio ataskaita.

Pagrindiniai ir dažniausiai naudojami ataskaitos filtrai:

- **Mėn.kodas** mėnesio, kurio informaciją norite pamatyti, kodas (galima filtruoti kelis mėnesius iškart, intervalas tarp mėnesių turi būti atskiras dvitaškiu, pavyzdžiui, 201901:201906),
- **Laikotarpis** pasirenkamas norimas laikotarpis,

Varnelės:

- **DU formulės** rodoma informacija darbo užmokesčio formulių lygmeniu,
- **Naudojami mokesčiai** matysite tik tas mokesčių formules, pagal kurias pasiskaičiavo tam tikra suma mokesčių.

Dar vienas labai svarbus filtras yra "Rodyti":

- **Nustatytas** –informacija iš darbuotojų kortelių,
- **Preliminarus** preliminarus darbo užmokestis pagal į sistemą įvestus duomenis (darbuotojo kortelė, nedarbingumai, dirbtos valandos),
- **Priskaitymai** informacija iš sukurtų darbo užmokesčio priskaitymo dokumentų matysite, koks priskaitytas DU, koks mokėtinas, kiek kokių mokesčių priskaičiuota,
- **Iš apmokėjimų** informacija iš sukurtų darbo užmokesčio apmokėjimo dokumentų,
- **Skirtumai** matysite, kiek dar liko išmokėti darbuotojui, t.y., bus rodoma informacija apie priskaitytą, išmokėtą darbo užmokestį ir skirtumą tarp jų,
- **Visi dokumentai** matysite išvardintus visus dokumentus, pagal pasirinktą mėnesio kodą arba laikotarpį,
- **Vidurkiai** informacija apie darbuotojų vidutinį darbo užmokestį už pasirinktą laikotarpį.

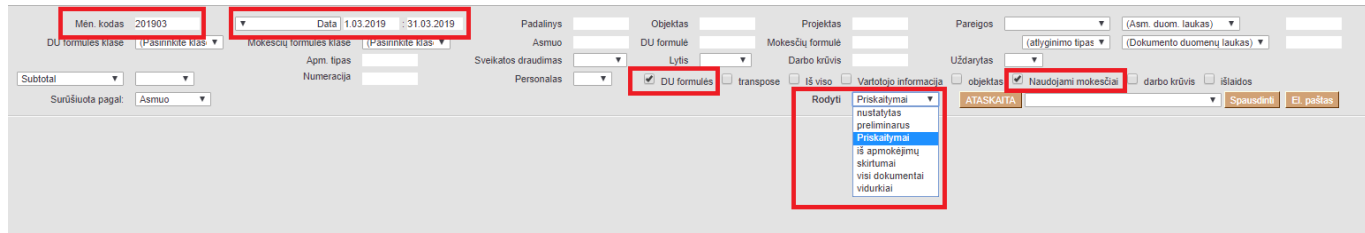

## <span id="page-2-2"></span>**2. Priskaitymo lapelių siuntimas**

Norint išsiųsti darbo užmokesčio priskaitymo lapelius einame: Personalas → Ataskaitos → Darbo užmokesčio ataskaita.

 Darbuotojo kortelėje, burbuliuke Darbo užmokestis, langelyje El. paštas DU lapeliams turi būti nurodytas el. pašto adresas, kuriuo tam darbuotojui bus siunčiami DU priskaitymo lapeliai.

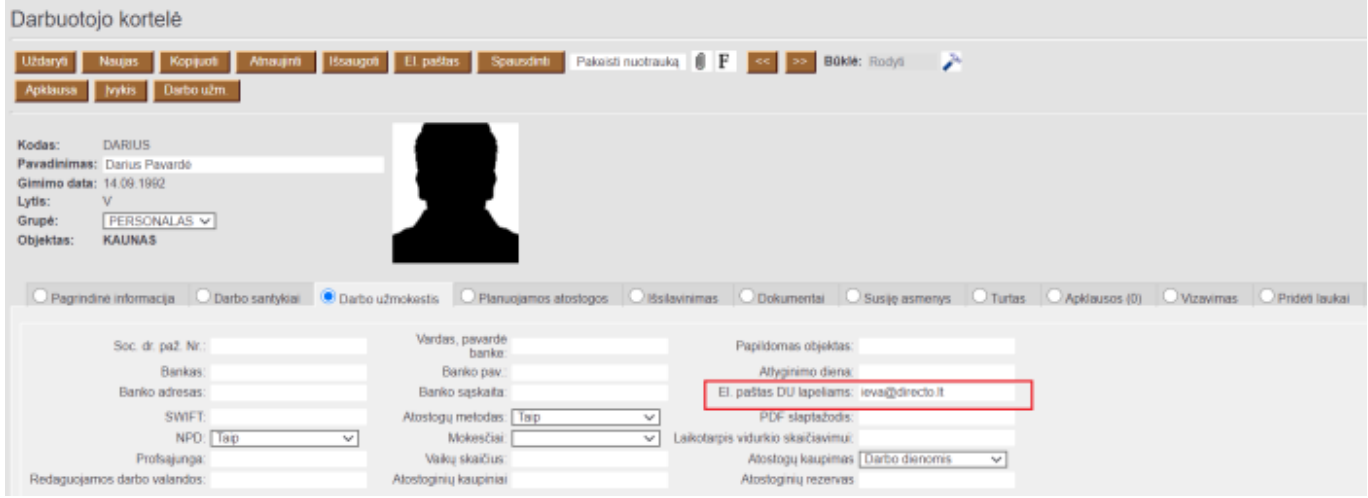

Darbo užmokesčio ataskaitoje reikia nurodyti šiuos filtrus:

- **Mėnesio kodas** nurodome mėnesio, už kurį bus atliekamas priskaitymas, kodą.
- **Laikotarpis** pasirenkame **Social Tax Period** ir nurodome laikotarpį, už kurį bus skaičiuojamas priskaitymas.
- **Rodyti** laukelyje rodyti pasirenkame **Visi dokumentai**.

Turi būti uždėtos šios varnelės: **DU formulės** ir **Naudojami mokesčiai**.

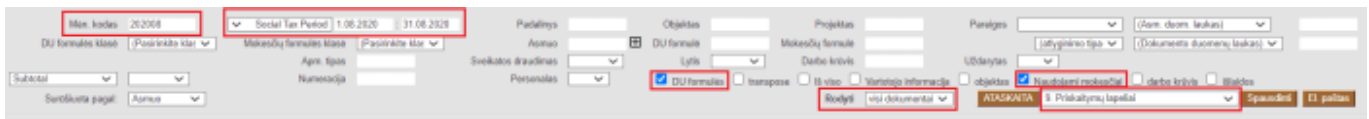

Spaudžiame ATASKAITA. Matysime informaciją apie pasirinkto mėnesio darbo užmokestį.

[Pasirenkame norimą spausdinimo formą ir spaudžiame El.paštas.](https://wiki.directo.ee/_detail/lt/spaus_f_du.png?id=lt%3Aper_aru_palgad)

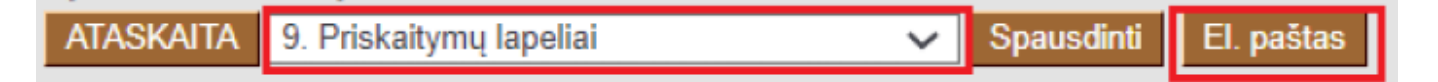

Pasirodys pranešimas su klausimu: Ar tikrai norite siųsti el. žinutę visiems darbuotojams? spaudžiame OK.

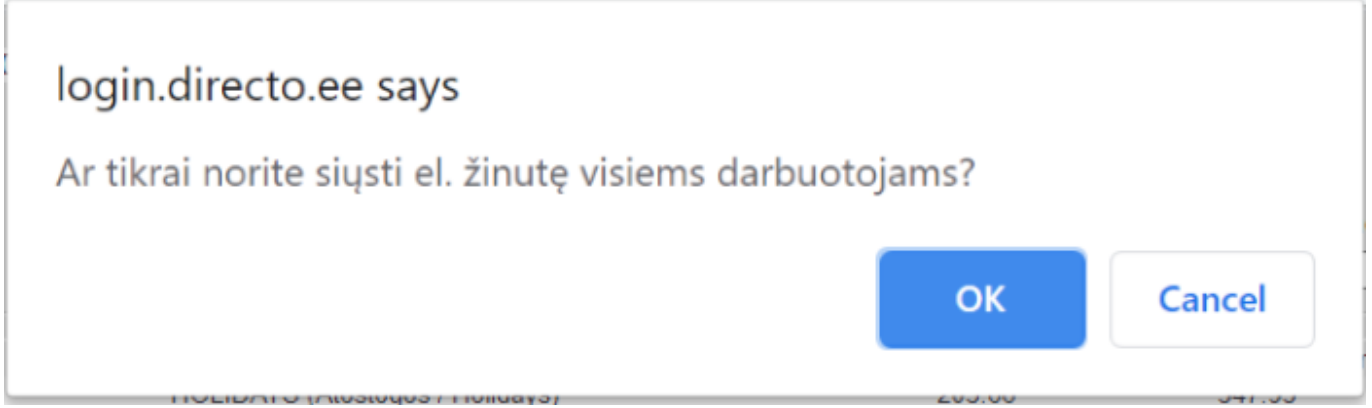

 Jei ataskaitoje nurodytas tik vienas vartotojas, tai tik jis gaus savo darbo užmokesčio priskaitymo lapelį. Jei, ataskaitoje matome daug darbuotojų, tai kiekvienam darbuotojui el. paštu bus išsiųstas tik jo darbo užmokesčio priskaitymo lapelis.

Vėliau pasirodžiusiame pranešime galime nurodyti siunčiamo laiško temą. Įrašę norimą temą spaudžiame OK.

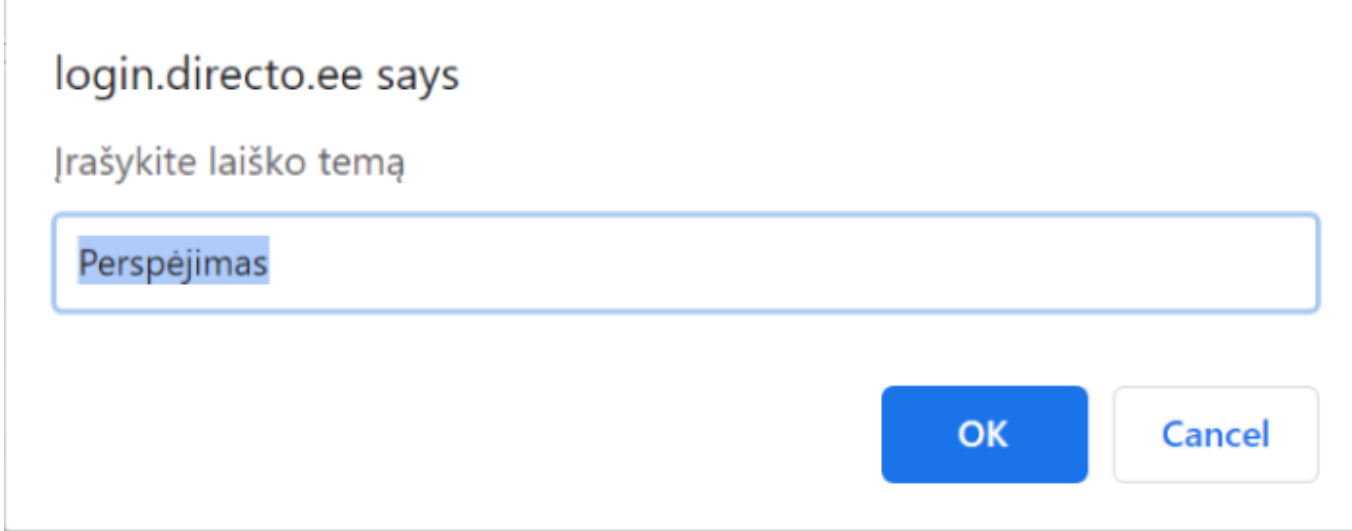

Kai išsaugome temą, atsiranda langas, kuriame galime koreguoti masinio laiško turinį, kuris bus siunčiamas kartu su darbo užmokesčio priskaitymo lapeliu. Įrašę tekstą spaudžiame Siųsti.

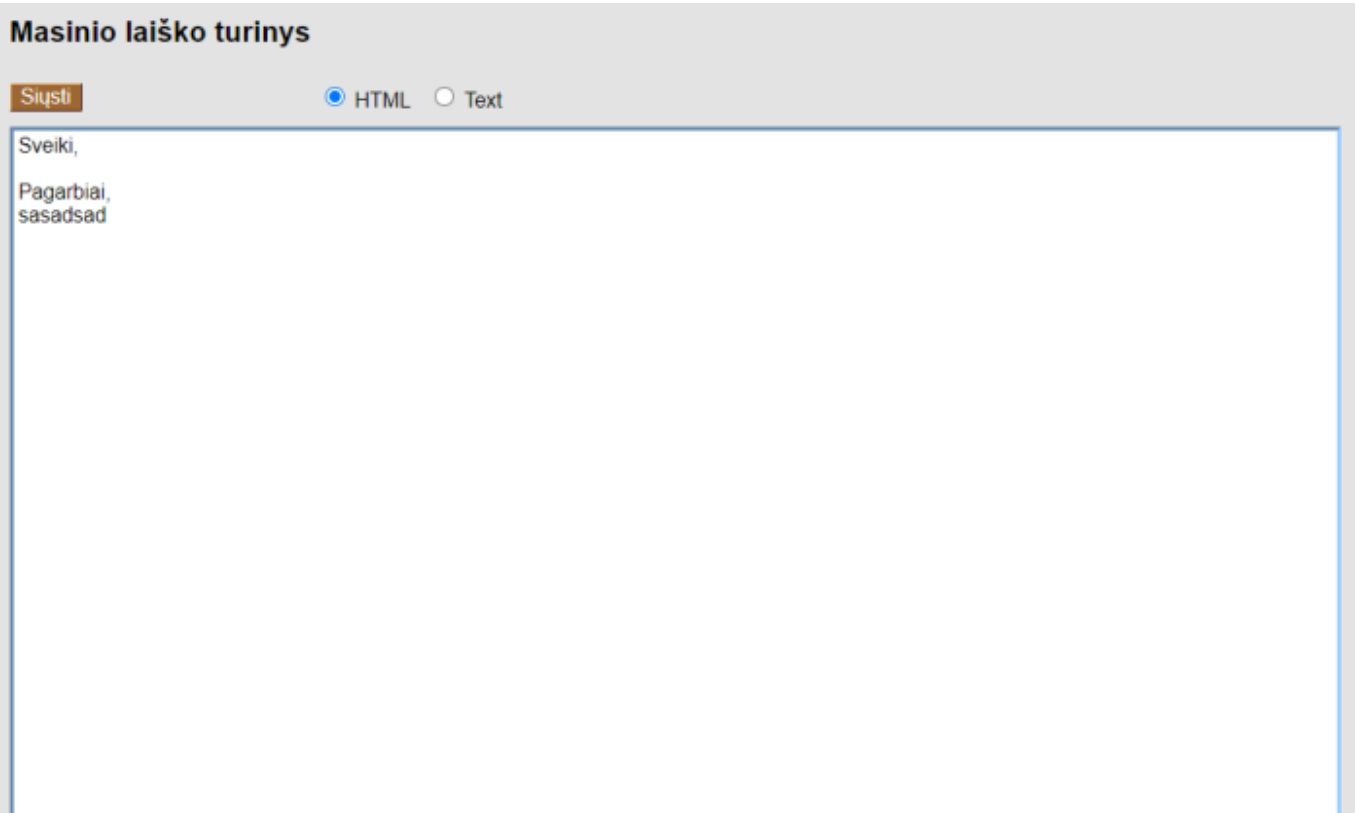

#### Nuorodos:

- [Darbo užmokesčio priskaitymas](https://wiki.directo.ee/lt/per_palk)
- [Darbo užmokesčio mokėjimas](https://wiki.directo.ee/lt/per_tasumine)
- [Darbo užmokesčio formos/deklaracijos](https://wiki.directo.ee/lt/du_formos)

From: <https://wiki.directo.ee/> - **Directo Help**

Permanent link: **[https://wiki.directo.ee/lt/per\\_aru\\_palgad?rev=1597652839](https://wiki.directo.ee/lt/per_aru_palgad?rev=1597652839)**

Last update: **2020/08/17 11:27**

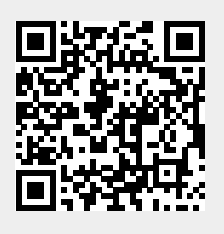